Universal Developer Kit 2 MultiTech Systems Universal Developer Kit 2 MultiTech Systems Universal Developer Kit 2 MultiTech Systems Universal Developer Kit 2 MultiTech Systems Universal Developer Kit 2 MultiTech Systems Un

## **Universal Developer Kit 2 MTUDK2-ST-Cell.R1 Quick Start**

 $\sim$  . . . . . . . WWW.MULTITECH.COM

# **Mounting a Dragonfly**

To install a Dragonfly:

- **1.** Remove the screws from the developer board.
- **2.** Align the Dragonfly on the developer board as shown.
- **3.** Secure the Dragonfly with the screws.

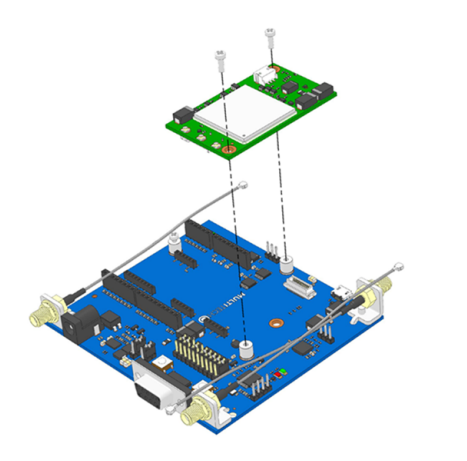

# **Installing a SIM Card on a Dragonfly Nano**

**Note:** When using the Dragonfly™ Nano with a developer board, install the SIM card before mounting the Dragonfly™ Nano on the developer board.

To install the SIM card:

- Refer to the image below on how to install the SIM card.
- Slide the SIM card completely into the SIM holder.

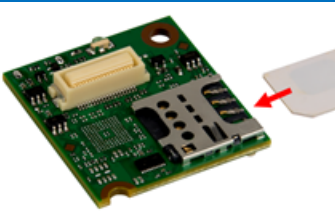

# **Installing a Dragonfly Nano**

To install a Dragonfly Nano:

- **1.** Remove the screw from the developer board.
- **2.** Align the Dragonfly Nano on developer board as shown.

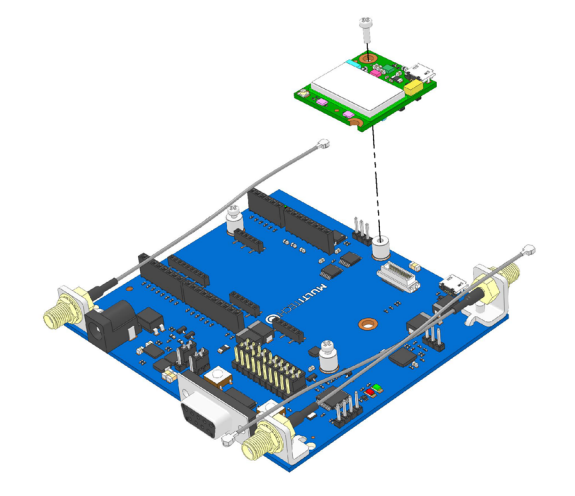

# **Using an Arduino Shield**

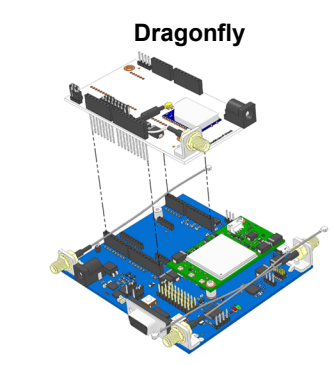

## **Dragonfly Arduino Pins**

 $3.3$ 

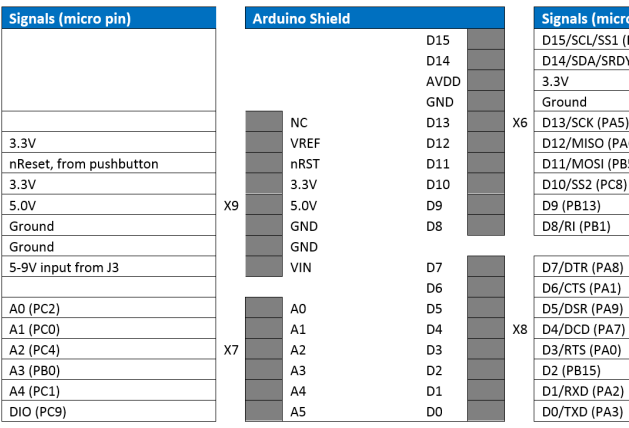

## **Safety and Regulatory Content**

For safety and regulatory content, refer to the Device Guide for your model.

#### **Universal Developer Kit 2 MTUDK2-ST-CELL.R1 Quick Start**

#### **Part Number:** 82101353L

## **Copyright**

This publication may not be reproduced, in whole or in part, without the specific and express prior written permission signed by an executive officer of Multi-Tech Systems, Inc. All rights reserved. Copyright © 2021 by Multi-Tech Systems, Inc.

Multi-Tech Systems, Inc. makes no representations or warranties, whether express, implied or by estoppels, with respect to the content, information, material and recommendations herein and specifically disclaims any implied warranties of merchantability, fitness for any particular purpose and non-infringement.

 $(PB9)$ **Contract Contract** 

Multi-Tech Systems, Inc. reserves the right to revise this publication and to make changes from time to time in the content hereof without obligation of Multi-Tech Systems, Inc. to notify any person or organization of such revisions or changes.

#### **Multi-Tech Systems, Inc.**

2205 Woodale Drive Mounds View. Minnesota 55112 U.S.A. Phone: 763-785-3500 or 800-328-9717 Fax: 763-785-9874

#### **Support**

**Business Hours:** M-F. 9am to 5pm CT

Europe, Middle East, Africa: support@multitech.co.uk  $+(44)$  118 959 7774

**Knowledge Base** http://www.multitech.com/kb.go

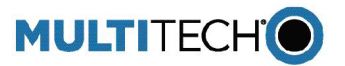

U.S., Canada, all others:

(800) 972-2439 or (763) 717-5863

https://support.multitech.com

support@multitech.com

**Support Portal** 

**MULTITECHO** 

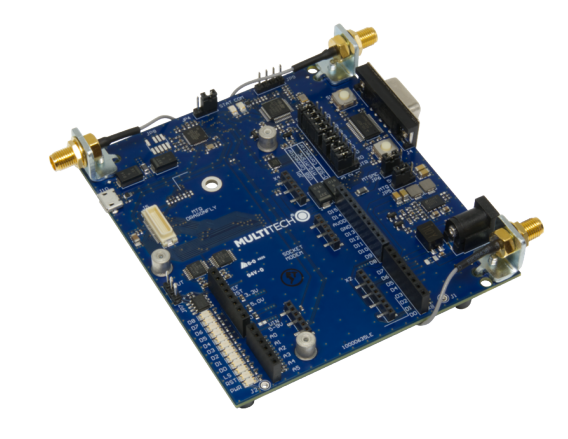

C, D-SUB<br>ditional

ace. Default

voltage

oring the

## **Overview**

Thank you for purchasing the Developer Kit for SocketModem, Dragonfly, and Dragonfly Nano cellular devices. This kit provides a convenient platform that enables you to streamline development efforts.

- **Device Guide** for your SocketModem or Dragonfly model for specifications, pin information, mechanical drawings, labeling, regulatory information, and other model specific details.
- **AT Command Reference Guide** for the radio on your device
- **USB Driver Installation Guide** for USB models, for driver installation steps.

#### **Related Documentation**

This User Guide provides information about the Developer Kit. You will also need:

These documents are available through your model's pages at https://www.multitech.com/resources/manuals.

## **Package Contents**

Your Developer Kit (MTUDK2-ST-Cell.R1) includes the following:

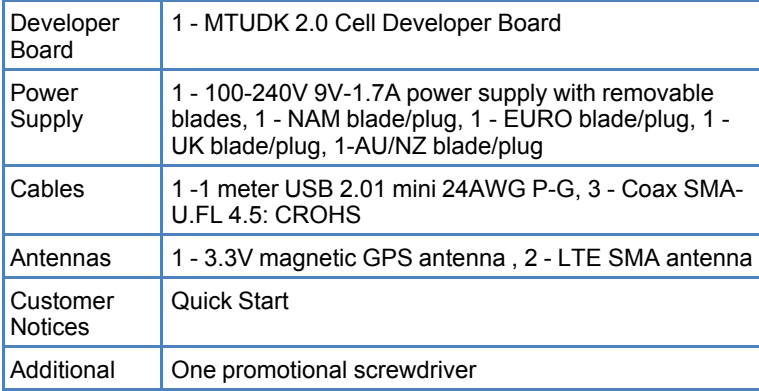

# **Developer Board**

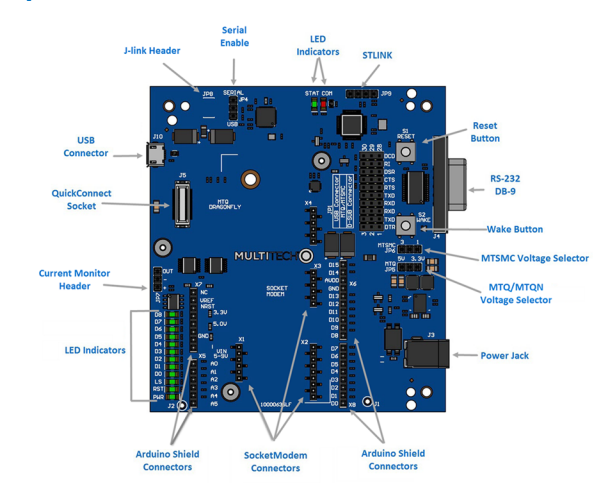

## **Board Components**

With the contact side facing down, align the notched edge as outlined on the SocketModem and slide the SIM Card completely into the SIM holder.

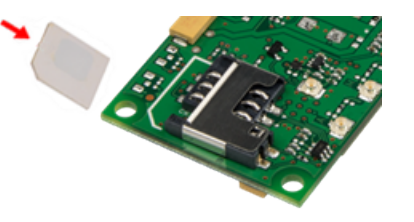

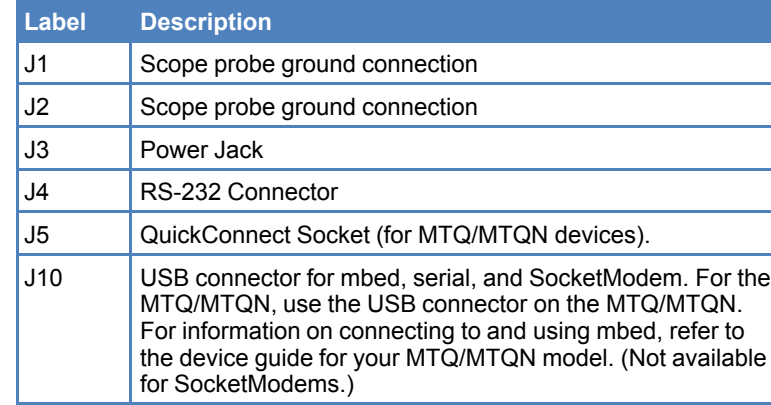

■ With the contact side facing down, align the notched edge as shown on the Dragonfly's SIM holder and slide the SIM card completely into the SIM holder.

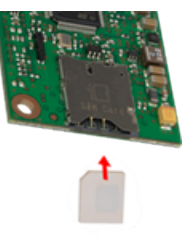

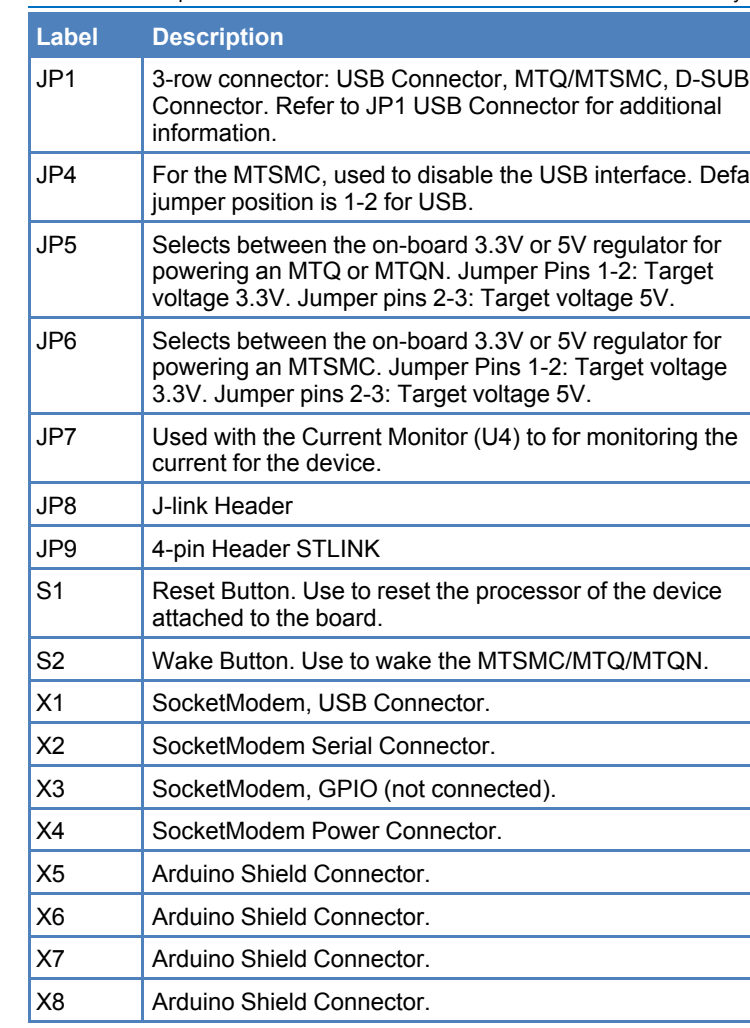

## **Installing a SIM Card on a Socketmodem**

When using the SocketModem with a developer board, mount the SocketModem on the developer board before installing the SIM Card.

To install the SIM Card:

# **Mounting a SocketModem**

To mount a SocketModem on the developer board:

- **1.** Remove the screws from the developer board.
- **2.** Align the SocketModem on the developer board as shown.
- **3.** Secure the SocketModem with the screws.

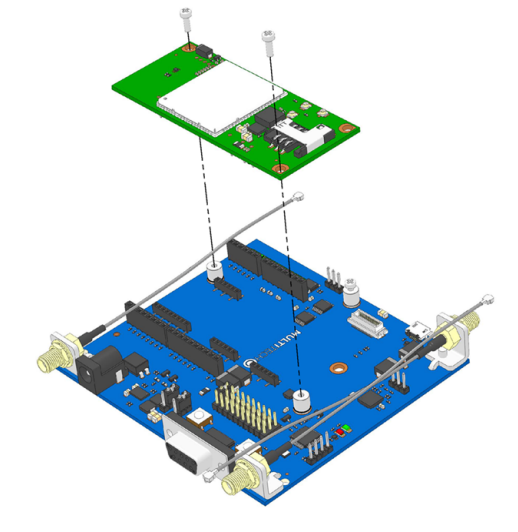

# **Installing a SIM Card on a Dragonfly**

When using the Dragonfly with a developer board, install the SIM card before mounting the Dragonfly on the developer board.

To install the SIM card: